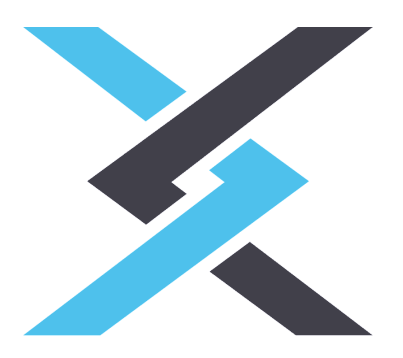

# CYPEX 2.1: Installation Guide

# Build applications faster

Created by CYPEX Team

**2023**

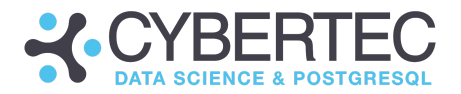

# Table of contents

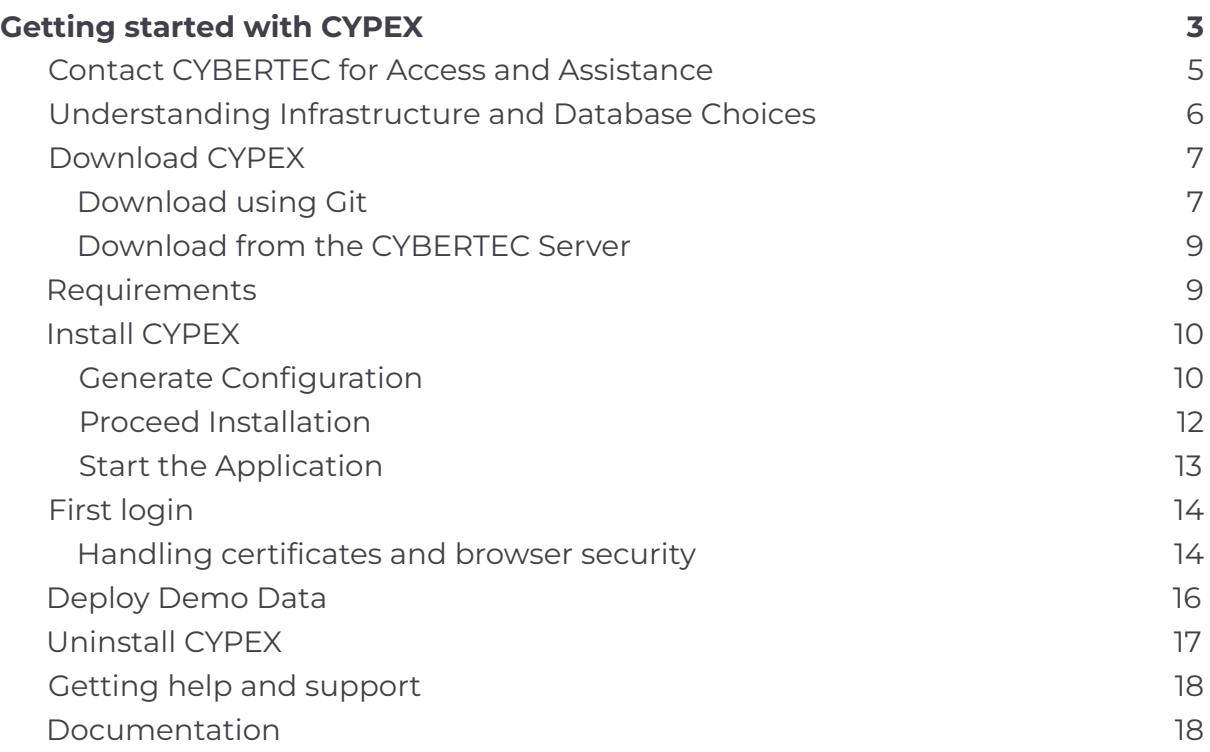

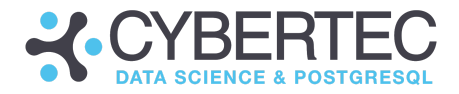

# Introduction

Welcome to CYPEX, a cutting-edge tool that will improve software development and help you build applications more quickly.

In this document, you will learn how to get started with CYPEX and deploy the software in your infrastructure quickly and efficiently to ensure you can get started promptly.

# <span id="page-2-0"></span>Getting started with CYPEX

Running CYPEX in your environment is easy. This section will give you an overview of how things work and how you can get started with CYPEX. Please follow the steps outlined in this document to start your development process. Before you begin, you have the flexibility to choose between two editions suited to meet your needs.

## Choose Your Edition:

## **1. Free Trial Edition:**

Experience the power of CYPEX with our Free Trial Edition. This option allows you to:

- Try Before You Buy: Explore the features and functionalities with a demo version of CYPEX
- Demo Data: Benefit from pre-loaded demo data to get a feel for how the app works in different scenarios.
- Limits Apply: Please note that the Free Trial Edition comes with certain usage limits. These limits are in place to provide you with a comprehensive trial experience.

To start with the Free Trial Edition, follow the installation steps outlined in this guide.

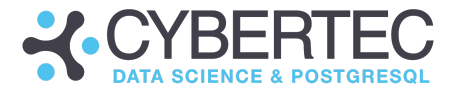

### **2. Enterprise Edition:**

For users seeking the full potential of CYPEX without any limitations, we offer the Enterprise Edition. With the Enterprise Edition:

- Unlimited Access: Enjoy unrestricted access to all features and capabilities of CYPEX.
- Customization: Tailor the app to your specific requirements and workflows.
- Priority Support: Benefit from priority customer support for timely assistance.
- License Purchase Required: A valid license purchase is required to unlock the Enterprise Edition's limitless possibilities.

If you've decided that the Enterprise Edition is the right fit for you, contact [sales@cybertec.at](mailto:sales@cybertec.at) to discuss licensing options and initiate the purchasing process.

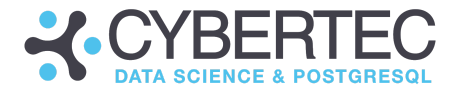

## <span id="page-4-0"></span>Contact CYBERTEC for Access and Assistance.

CYPEX is a product of CYBERTEC PostgreSQL International GmbH ([www.cybertec-postgresql.com](http://www.cybertec-postgresql.com/)). Whether interested in the Enterprise Edition or the Free Trial Demo, our team is here to assist you - contact [sales@cybertec.at](mailto:sales@cybertec.at). Express your interest in the Enterprise Edition; our team will guide you through the following steps. You will receive a set of documentation and access to our worldwide support team. This includes:

- Access to the application repository.
- Access to the support ticket system.
- Regular software updates.

Or experience the capabilities of CYPEX with our Free Trial Demo.:

- Email Request: Email [sales@cybertec.at](mailto:sales@cybertec.at) to convey your interest in the Free Trial Demo.
- Demo Version Delivery: Upon receiving your request, we'll send you the trial demo version of CYPEX. This version comes pre-loaded with demo data, allowing you to explore the app's functionalities and assess their suitability.
- Trial Experience: Take advantage of the trial period to evaluate how CYPEX aligns with your requirements. Note that the Free Trial Edition comes with certain usage limits.

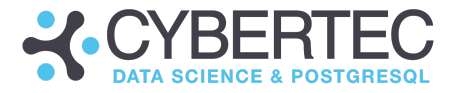

# <span id="page-5-0"></span>Understanding Infrastructure and Database Choices

CYPEX is distributed as a set of Docker images brought by Docker Compose, each fulfilling a distinct role within the system. Let's explore these key components:

- API Container: This container forms the foundation of the application, controlling its essential functionalities.
- UI Container: Responsible for managing the User Interface, ensuring a seamless and engaging user experience.
- PostgREST Container: A standalone web server transforming your PostgreSQL database into a RESTful API. Structural constraints and permissions in the database determine the API endpoints and operations.

These containers are integral and **mandatory** components.

### **Database Options:**

- Internal Database Container: It ships with the application and provides a self-contained option. It's ideal when avoiding external database connections.
- External Database: Utilize your own **PostgreSQL** database (**version 13 or higher**). CYPEX seamlessly integrates, offering flexibility in database choices.

#### **LDAP Integration:**

While there isn't a dedicated LDAP container, CYPEX fully supports LDAP connections. Setting up Single Sign-on transforms into a smooth process if an LDAP server is already operational.

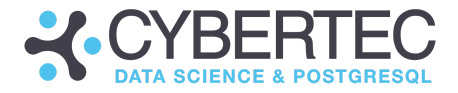

# <span id="page-6-0"></span>Download CYPEX

<span id="page-6-1"></span>CYBERTEC provides two convenient methods for obtaining the application:

Method 1: Download using Git. (access to the CYPEX repository is required)

Use the following link to access our Git repository: [CYPEX](https://github.com/cybertec-postgresql/cybertec_cypex)**.**

Simply clone the repository to get a copy of CYPEX. Use a Personal Access Token (PAT) instead of a password for GitHub authentication via the command line or API. Treat PATs like passwords; consider fine-grained PATs over classic ones for added security. Note that PATs are user-specific and will become inactive if the user loses access to the resource. For organization-specific control, owners can set policies for classic PAT access. Refer to GitHub documentation for token security and usage details: [Managing](https://docs.github.com/en/authentication/keeping-your-account-and-data-secure/creating-a-personal-access-token) your personal access tokens.

The repository will contain a set of scripts to help you deploy CYPEX by automating access to DockerHub.

pg\_timetable scripts □ .gitignore README.md RELEASE\_NOTES.md  $\Box$  cypex docker-compose.yml

There are three ways to clone the repository:

● Using HTTPS

To download via HTTPS, use the following instructions:

git clone https://github.com/cybertec-postgresql/cybertec\_cypex.git

● Using SSH

If you prefer SSH, consider the following command:

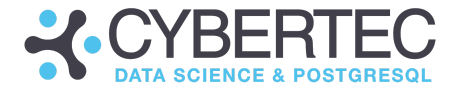

git clone git@github.com:cybertec-postgresql/cybertec\_cypex.git

● Using the GitHub CLI

Alternatively, you can make use of the GitHub CLI, which works as follows:

gh repo clone cybertec-postgresql/cybertec\_cypex

## Checking your local copy

Cloning the repositories will download all these files onto your local machine, as illustrated in the image below:

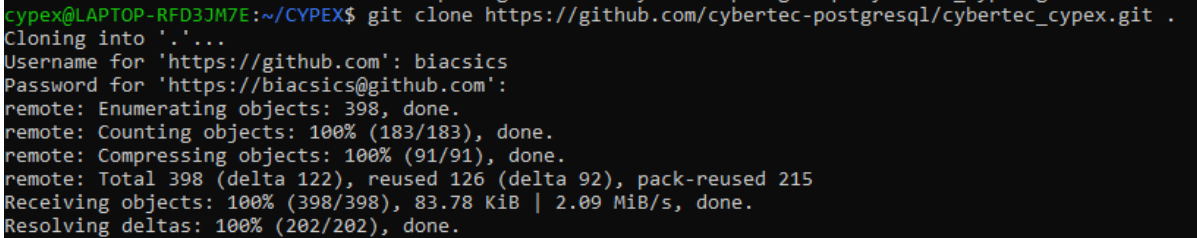

After completing this process, you will discover several files necessary for the following steps:

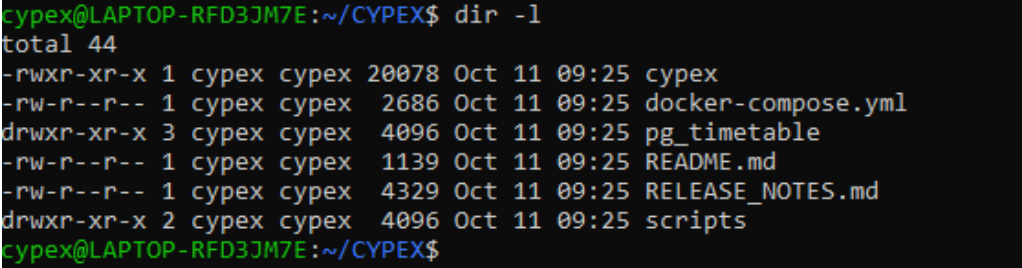

Congratulations. You have successfully cloned the CYPEX repository. You can now continue with the installation process and configure the infrastructure.

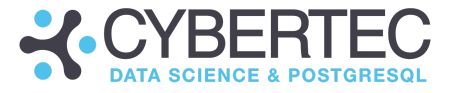

<span id="page-8-0"></span>Method 2: Download from the CYBERTEC Server. (via download link)

Access the provided download link. Save the downloaded file to your preferred location on your local machine. Untar, replacing <tag> with the latest provided version, e.g. v0.0.1:

```
mkdir cybertec_cypex
tar -xzvf cybertec_cypex-<tag>.tar.gz -C cybertec_cypex
--strip-components=1
cd cybertec_cypex
```
# <span id="page-8-1"></span>Pre-Installation System Check: Ensuring Compatibility and Requirements

Before processing the installation, make sure the following system requirements are met:

- D[ocker](https://docs.docker.com/get-docker/)
- $\bullet$  [docker-compose](https://docs.docker.com/compose/install/)  $(>= 1.27.0)$
- $qit$   $(>= 2.20.1)$
- bash  $(>= 4.0)$
- $\bullet$  [jq](https://jqlang.github.io/jq/download/)

To run the application on the **MacOS**:

The sed program on Mac is not a standard (GNU) one. To get the normal one, use brew:

brew install gnu-sed

After this, alter PATH. For example, add the following line to your ~/.bash\_profile:

PATH="/usr/local/opt/gnu-sed/libexec/gnubin:\$PATH"

To run the application on **Windows**:

- Docker (with WSL 2 [feature](https://docs.docker.com/desktop/install/windows-install/) on Windows).
- [git](https://git-scm.com/download/win)
- [make](https://gist.github.com/evanwill/0207876c3243bbb6863e65ec5dc3f058)
- $\bullet$  [jq](https://jqlang.github.io/jq/)

#### **CYBERTEC WORLDWIDE**

AUSTRIA | SWITZERLAND | ESTONIA | POLAND | URUGUAY | SOUTH AFRICA

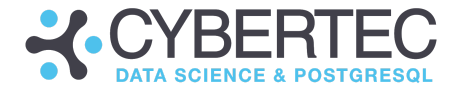

# <span id="page-9-0"></span>Install CYPEX

## <span id="page-9-1"></span>Generate Configuration:

After downloading an App folder, open a console and navigate to the CYPEX folder using the cd command.

Generate default configuration, executing:

#### ./cypex configure

This command offers the following scenarios:

- Do you want to install the enterprise version of CYPEX? -**Yes**/**No** (Enterprise requires a license for the Trial choose No)
- Do you want to install CYPEX with an existing database? **Yes/No** (If No - the PostgreSQL database will be installed within a Docker container. No extra configuration is needed). You must provide the database connection information for the existing one:

```
./cypex config database.host <host-name or IP>
```
- ./cypex config database.port <port-number>
- ./cypex config database.name <db-name>
- ./cypex config database.install.user.name <user-name>
- ./cypex config-database-install-user-password

**Note:** the database host should be the hostname or IP address. The database host should be reachable by the docker containers. **Do not** use localhost or similar because the docker containers will resolve their own host as a localhost.

● Do you want to use the install user for API connections? Otherwise, an authenticator role will be created.

The API user can be changed using this option. By default, CYPEX creates the role of authenticator.

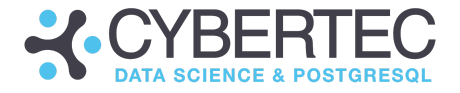

The configuration will store the credentials and certificates inside the .secrets directory.

It contains the password files and the nginx/certs directory containing the server-side certificates. To update those certificates, replace them with new ones with the same name:

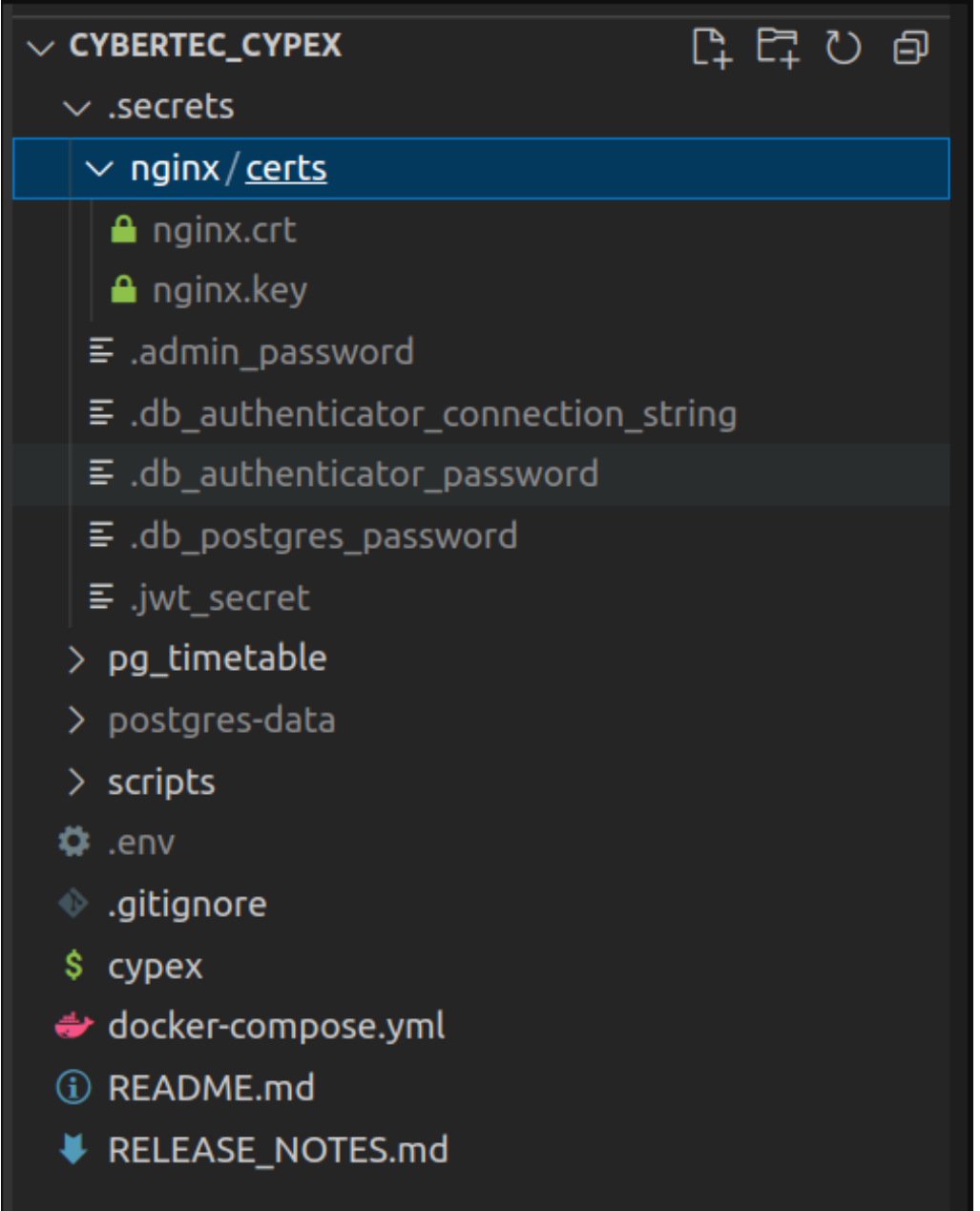

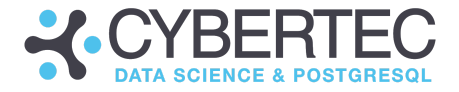

## <span id="page-11-0"></span>Execute:

To pull the necessary docker images and install the application, run the following:

```
./cypex install
```
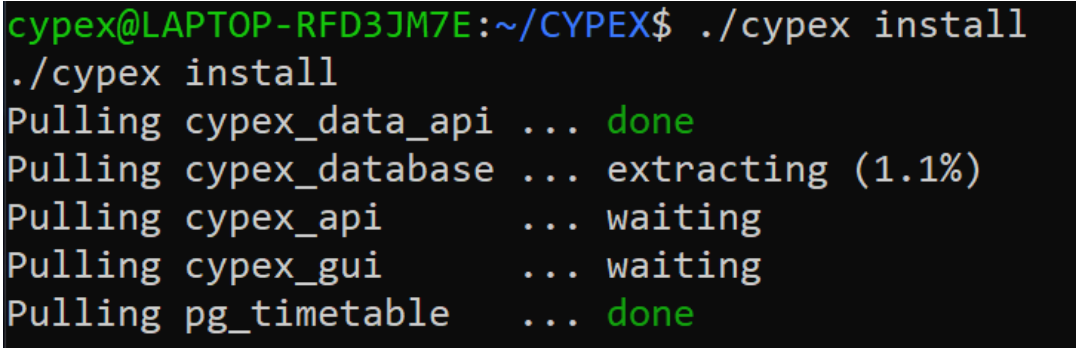

In case this is successful, all the status information should show "done":

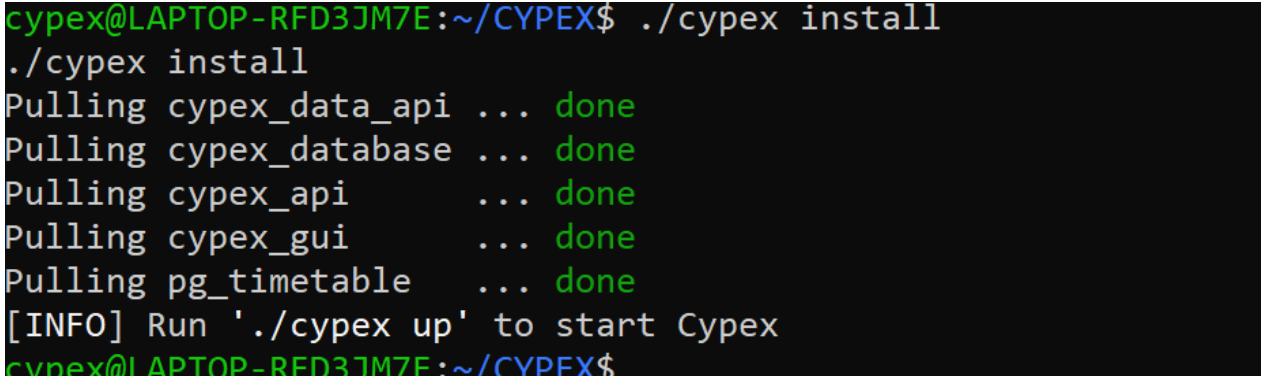

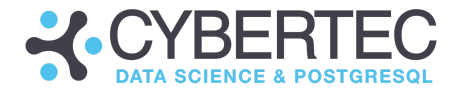

## <span id="page-12-0"></span>Start the Application

To initiate CYPEX, proceed with the final step. The system will automatically generate an admin user within the APP, generate a password, and present it on the screen for your convenience. Simply run:

./cypex up

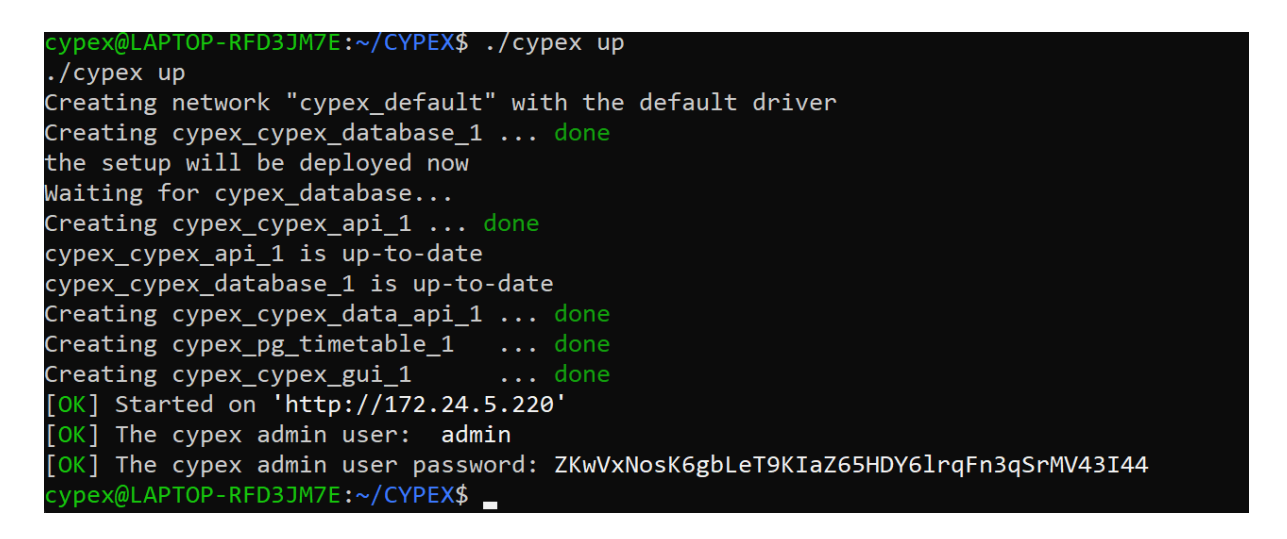

Please copy and securely store this password. It is essential. Its importance lies in granting access to the system. Be aware that it cannot be recovered once lost for security reasons.

*Optionally*, you can also deploy CYPEX extensions. However, this is only needed in case you want to use extensions later on:

```
cypex@LAPTOP-RFD3JM7E:~/CYPEX$ ./cypex install-extensions
./cypex install-extensions
installing cypex extensions...
cypex@LAPTOP-RFD3JM7E:~/CYPEX$
```
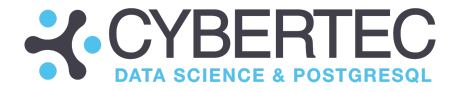

# <span id="page-13-0"></span>First Login

Upon completing the installation script, you will receive a URL guiding you to the system's login interface. Utilize the login credentials supplied by the installer to access the intuitive graphical user interface offered by the CYPEX.

<span id="page-13-1"></span>The following screen will open, allowing you to get started quickly.

Handling certificates and browser security:

Your browser might complain about security-related issues. Note that this is NOT a CYPEX deficiency but a necessary security precaution made by browsers that fancy secure communication.

Open your browser configuration and take a look at the following site. Note that the certificate is not right if the error pops up, as shown in the next listing.

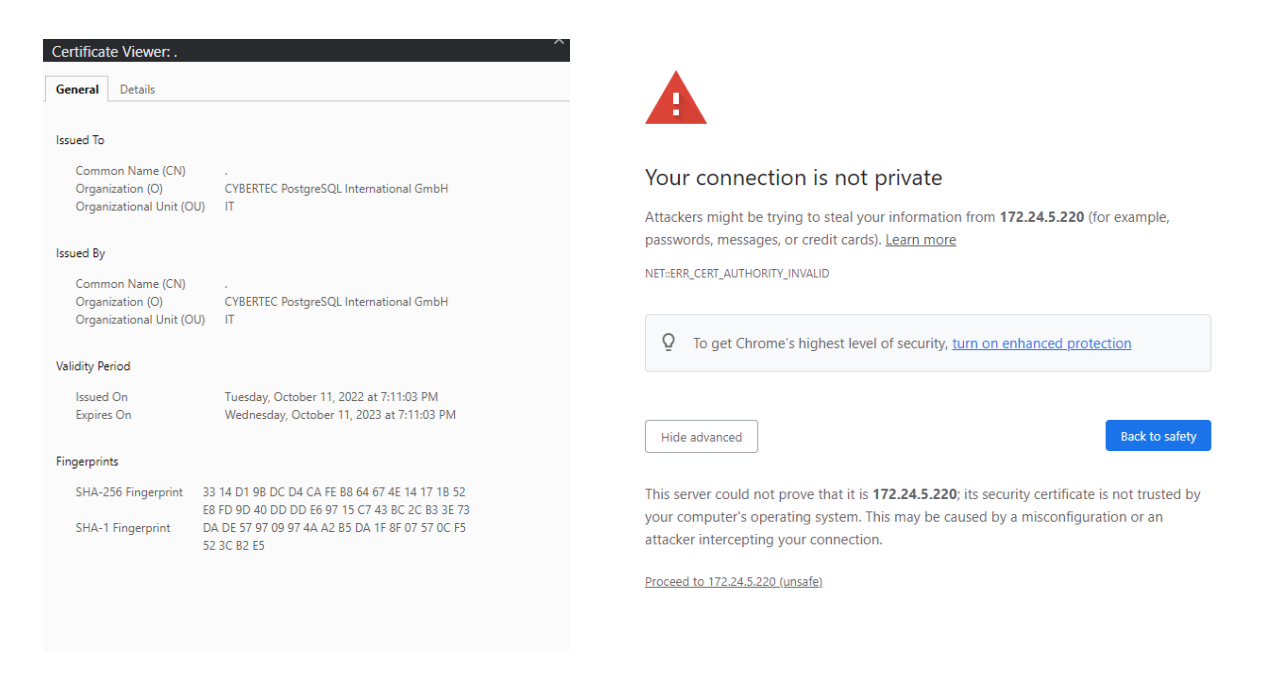

This problem can be fixed by replacing the certificates on the server (see above) during the installation process. Make sure that you have valid certificates in place. Your IT department will be aware of those requirements.

Alternatively, you can set certificates in your browser. However, in a large-scale organization, this is usually not feasible. Still, it is a good option often used for testing purposes.

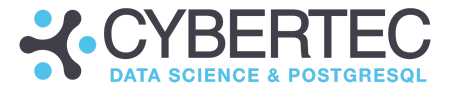

Once your certificates are set, you will see the login screen without security warnings:

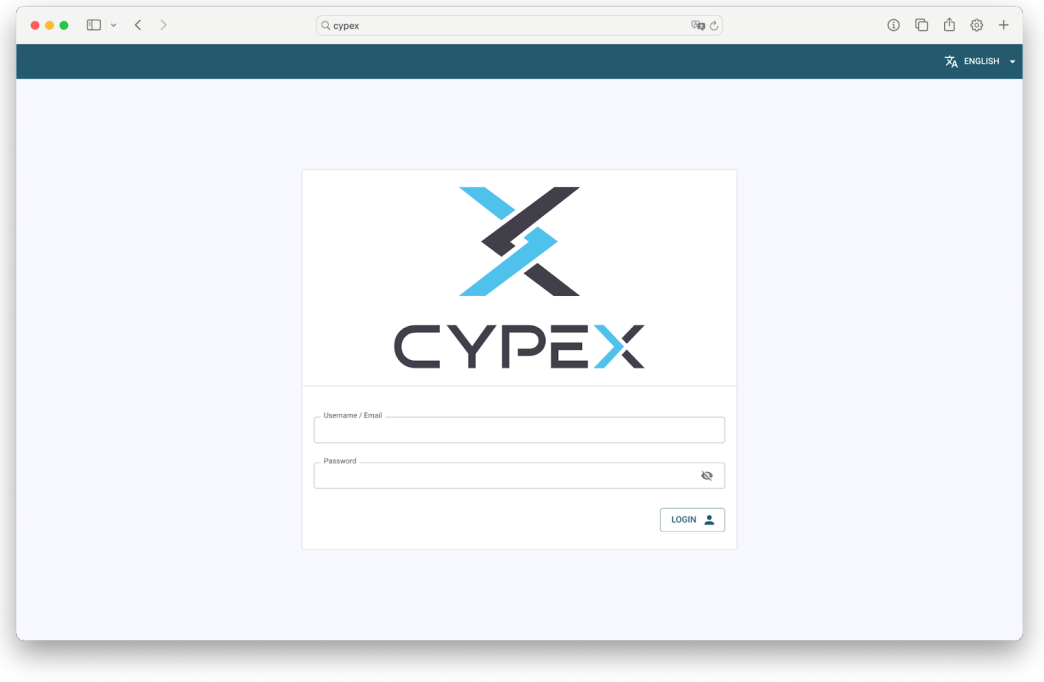

Log in to the application using the provided prompt credentials in the console.

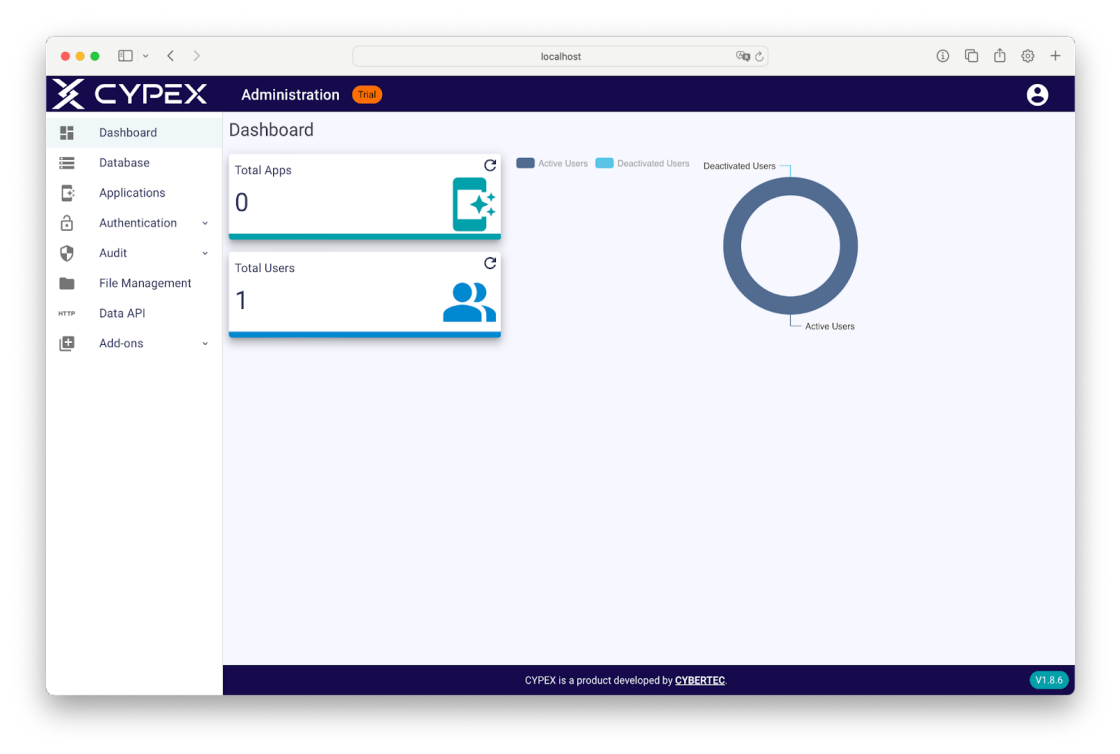

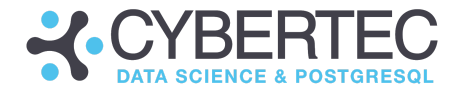

# <span id="page-15-0"></span>Deploy Demo Data

Additionally, for demo purposes, deploying the data model is accessible from the UI. Use the "Add-ons" menu to navigate to the "Repository Applications".

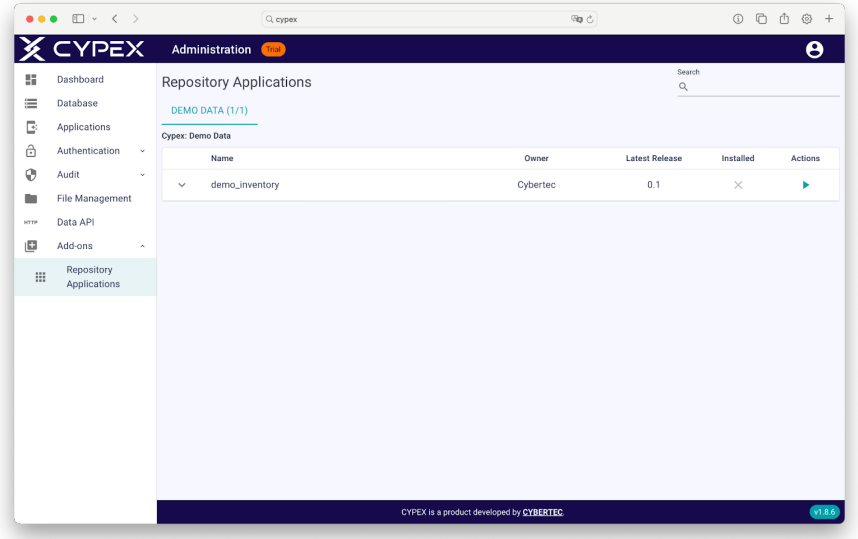

In the Actions column, click a button to install the latest version of the demo model. After you get the message about the successful data installation, move to the "Applications" page.

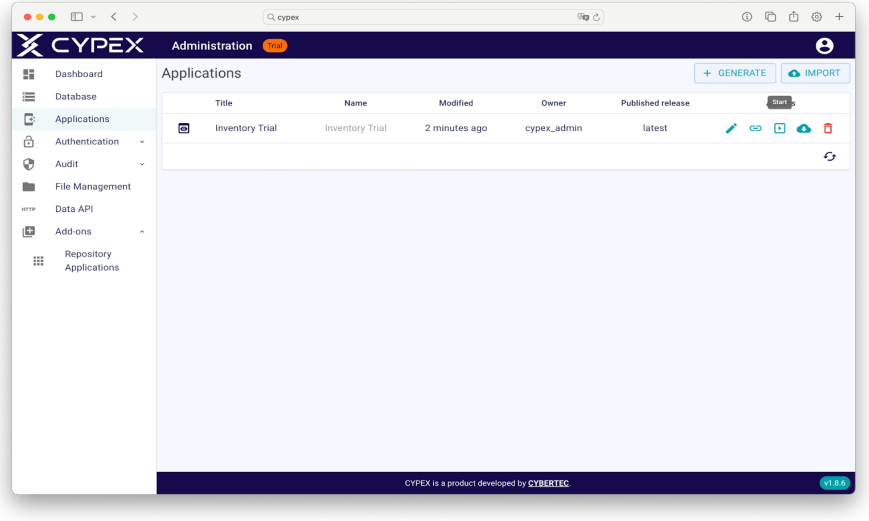

This Demo Data Model contains not only tables and data but also generated Queries (from tables) and a small demo Application. However, Queries and App creation can always be done manually.

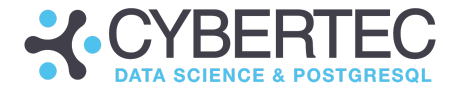

# <span id="page-16-0"></span>Uninstall CYPEX

Open the terminal and navigate to the folder with cypex scripts using the cd command. Run the following commands:

```
./cypex cleanup-cypex-database
./cypex uninstall
```
. In the newest version, you need to delete the postgres-data folder manually, only in case the database was installed within the Docker container.

sudo rm -rf postgres-data

• Additionally, ensure your PostgreSQL database instance doesn't contain cypex or cypex  $\frac{1}{2}$  related schemas and tables in case of existing database usage.

Remove the folder with the previous CYPEX version, including all scripts. After successful completion, the newest version can be installed.

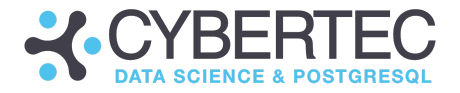

# <span id="page-17-0"></span>Getting Help and Support

Thank you for using CYPEX.

If you need more information or if you are facing issues, consider reaching out to our team.

**More information:** [sales@cybertec.at](mailto:sales@cybertec.at)

**Defects and bugs:** [support@cybertec.at](mailto:support@cybertec.at)

<span id="page-17-1"></span>Unlock the Full Potential of CYPEX: Dive into our Comprehensive Documentation:

- **● Official [Documentation](https://www.cybertec-postgresql.com/cypexacademy/CYPEX_Handbook_v2-1.pdf)**
- **● Official Videos [Tutorials](https://www.cybertec-postgresql.com/en/our-products/cypex-online-academy/)**

Those resources will provide you with all the information needed to build more powerful applications.

We look forward to your feedback and are working hard to improve the product to satisfy your needs.

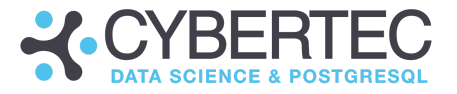

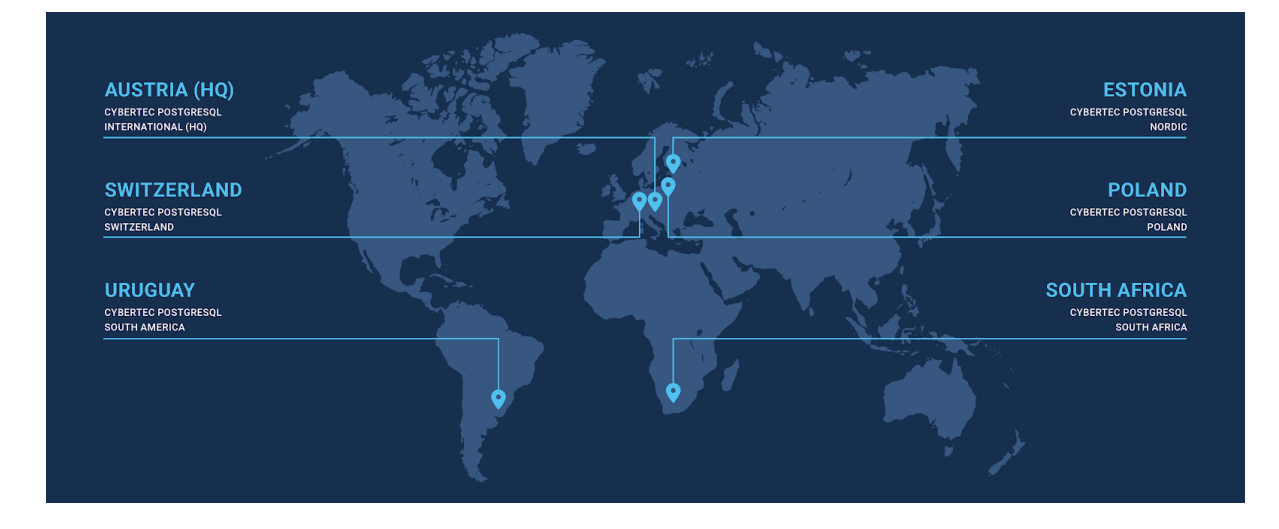

#### **CYBERTEC PostgreSQL International (HQ)**

Gröhrmühlgasse 26 2700 Wiener Neustadt Austria Phone: +43 (0)2622 93022-0 E-Mail: sales@cybertec.at

## **CYBERTEC PostgreSQL Nordic**

Fahle Office Tartu mnt 84a-M302 10112 Tallinn Estonia Phone: +372 53070910 E-Mail: sales@cybertec.at

### **CYBERTEC PostgreSQL South America**

Misiones 1486 oficina 301 11000 Montevideo Uruguay E-Mail: sales@cybertec.at

#### **CYBERTEC PostgreSQL Switzerland**

Bahnhofstraße 10 8001 Zürich Switzerland Phone: +41 43 456 2684 E-Mail: sales@cybertec.at

#### **CYBERTEC PostgreSQL Poland**

Aleje Jerozolimskie 93 HubHub Nowogrodzka Square, 2nd floor 02-001 Warsaw Poland E-Mail: sales@cybertec.at

#### **CYBERTEC PostgreSQL South Africa**

No. 26, Cambridge Office Park 5 Bauhinia Street, Highveld Techno Park 0046 Centurion South Africa Phone: +27(0)012 881 1911 E-Mail: africa@cybertec.at

www.cybertec-postgresql.com Facebook | Twitter | LinkedIn | Xing | GitHub